### Spreadsheet Link™ EX Release Notes

# MATLAB®

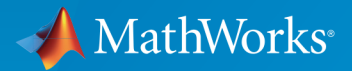

 $(\widehat{\mathsf{R}})$ 

#### How to Contact MathWorks

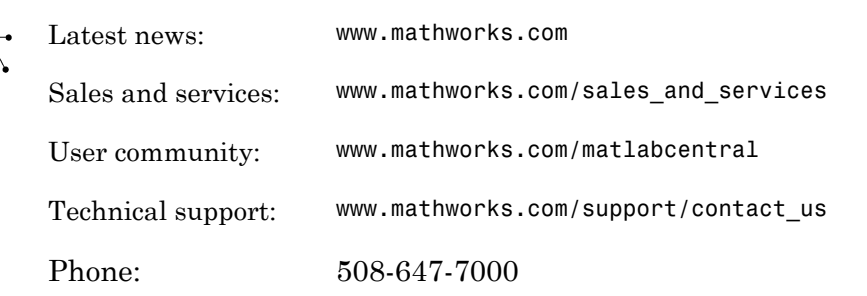

The MathWorks, Inc. 3 Apple Hill Drive Natick, MA 01760-2098

#### *Spreadsheet Link™ EX Release Notes*

© COPYRIGHT 2004–2015 by The MathWorks, Inc.

The software described in this document is furnished under a license agreement. The software may be used or copied only under the terms of the license agreement. No part of this manual may be photocopied or reproduced in any form without prior written consent from The MathWorks, Inc.

FEDERAL ACQUISITION: This provision applies to all acquisitions of the Program and Documentation by, for, or through the federal government of the United States. By accepting delivery of the Program or Documentation, the government hereby agrees that this software or documentation qualifies as commercial computer software or commercial computer software documentation as such terms are used or defined in FAR 12.212, DFARS Part 227.72, and DFARS 252.227-7014. Accordingly, the terms and conditions of this Agreement and only those rights specified in this Agreement, shall pertain to and govern the use, modification, reproduction, release, performance, display, and disclosure of the Program and Documentation by the federal government (or other entity acquiring for or through the federal government) and shall supersede any conflicting contractual terms or conditions. If this License fails to meet the government's needs or is inconsistent in any respect with federal procurement law, the government agrees to return the Program and Documentation, unused, to The MathWorks, Inc.

#### **Trademarks**

MATLAB and Simulink are registered trademarks of The MathWorks, Inc. See [www.mathworks.com/trademarks](http://www.mathworks.com/trademarks) for a list of additional trademarks. Other product or brand names may be trademarks or registered trademarks of their respective holders.

#### **Patents**

MathWorks products are protected by one or more U.S. patents. Please see [www.mathworks.com/patents](http://www.mathworks.com/patents) for more information.

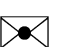

 $\boldsymbol{\pi}$ 

### **Contents**

**[R2015b](#page-8-0)**

**Bug Fixes**

**[R2015a](#page-10-0)**

**Bug Fixes**

**[R2014b](#page-12-0)**

**Bug Fixes**

**[R2014a](#page-14-0)**

**No New Features or Changes**

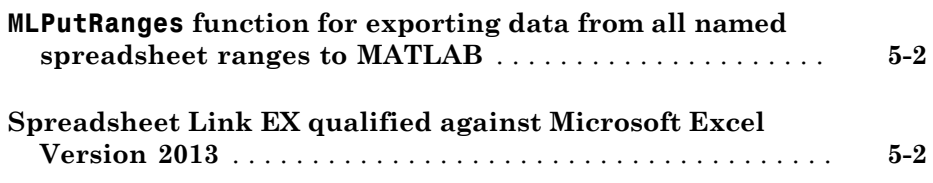

**[R2013a](#page-18-0)**

**Bug Fixes**

**[R2012b](#page-20-0)**

**No New Features or Changes**

**[R2012a](#page-22-0)**

**No New Features or Changes**

**[R2011b](#page-24-0)**

#### **No New Features or Changes**

#### **[R2010b](#page-28-0)**

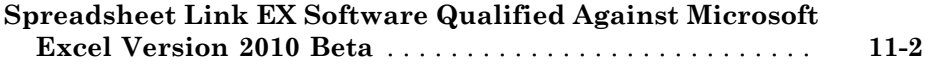

#### **[R2010a](#page-30-0)**

**No New Features or Changes**

#### **[R2009b](#page-32-0)**

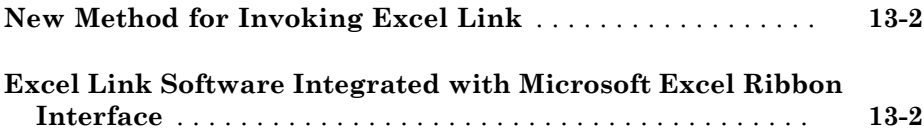

#### **[R2009a](#page-34-0)**

**Bug Fixes**

#### **[R2008a](#page-38-0)**

**Bug Fixes**

#### **[R2007b](#page-40-0)**

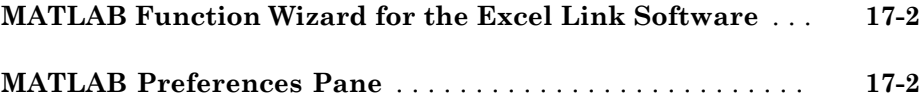

### **[R2007a](#page-42-0)**

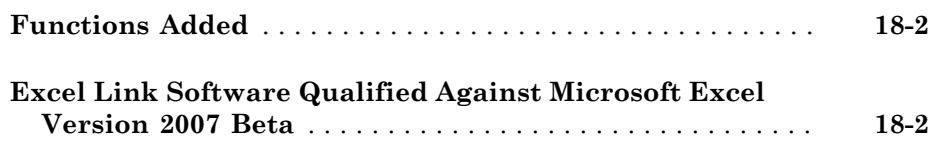

#### **[R2006b](#page-44-0)**

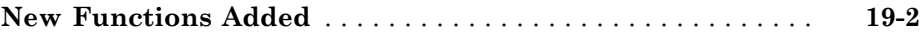

**Bug Fixes**

#### **[R14SP3](#page-48-0)**

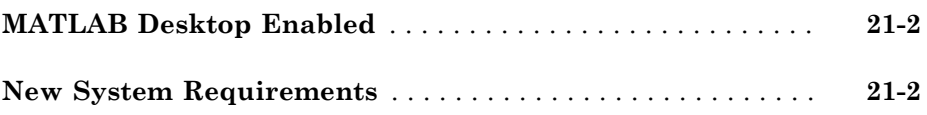

# R2015b

<span id="page-8-0"></span>Version: 3.2.4

### R2015a

<span id="page-10-0"></span>Version: 3.2.3

### R2014b

<span id="page-12-0"></span>Version: 3.2.2

### R2014a

<span id="page-14-0"></span>Version: 3.2.1

No New Features or Changes

# R2013b

<span id="page-16-0"></span>Version: 3.2

New Features

#### <span id="page-17-0"></span>**MLPutRanges** function for exporting data from all named spreadsheet ranges to MATLAB

You can now export data in Microsoft $^{\circledR}$  Excel $^{\circledR}$  named ranges to MATLAB $^{\circledR}$  using the [MLPutRanges](http://www.mathworks.com/help/releases/R2013b/exlink/mlputranges.html) function in the command line or Microsoft Excel ribbon.

### <span id="page-17-1"></span>Spreadsheet Link EX qualified against Microsoft Excel Version 2013

Spreadsheet Link™ EX software has been qualified against Microsoft Excel Version 2013.

### R2013a

<span id="page-18-0"></span>Version: 3.1.7

### R2012b

<span id="page-20-0"></span>Version: 3.1.6

No New Features or Changes

### R2012a

<span id="page-22-0"></span>Version: 3.1.5

No New Features or Changes

# R2011b

<span id="page-24-0"></span>Version: 3.1.4

### R2011a

<span id="page-26-0"></span>Version: 3.1.3

No New Features or Changes

# R2010b

<span id="page-28-0"></span>Version: 3.1.2

New Features

### <span id="page-29-0"></span>Spreadsheet Link EX Software Qualified Against Microsoft Excel Version 2010 Beta

Spreadsheet Link EX software has been qualified against Microsoft Excel Version 2010 Beta.

### R2010a

<span id="page-30-0"></span>Version: 3.1.1

No New Features or Changes

### R2009b

<span id="page-32-0"></span>Version: 3.1

New Features

### <span id="page-33-0"></span>New Method for Invoking Excel Link

Excel Link™ now supports the ability to highlight columns in Microsoft Excel worksheet to invoke Excel Link.

### <span id="page-33-1"></span>Excel Link Software Integrated with Microsoft Excel Ribbon Interface

Excel Link software is now integrated with the Microsoft Excel 2007 ribbon interface.

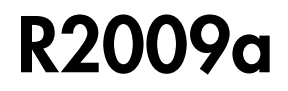

<span id="page-34-0"></span>Version: 3.0.3

### R2008b

<span id="page-36-0"></span>Version: 3.0.2

### R2008a

<span id="page-38-0"></span>Version: 3.0.1

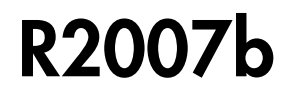

<span id="page-40-0"></span>Version: 3.0

New Features

### <span id="page-41-0"></span>MATLAB Function Wizard for the Excel Link Software

This function wizard enables you to browse MATLAB directories and run functions from within the Microsoft Excel interface. You can use it to:

- Display a list of all MATLAB function categories or directories.
- Choose a particular directory or category, and list functions available for that directory or category.
- Parse a specified function signature and enter a formula into the current spreadsheet cell using [MATLABFCN](http://www.mathworks.com/help/releases/R2012a/toolbox/exlink/matlabfcn.html) or [MATLABSUB](http://www.mathworks.com/help/releases/R2012a/toolbox/exlink/matlabsub.html).
- Display online help headers for functions.

For more information, see [Using the MATLAB Function Wizard for Excel Link Software](http://www.mathworks.com/help/releases/R2012a/toolbox/exlink/f2-2311.html#bq8li7e-1) in the Excel Link documentation.

#### <span id="page-41-1"></span>MATLAB Preferences Pane

You can set selected MATLAB preferences from within the Excel Link GUI by using the **Preferences** dialog box. This new feature enables you to:

- Automatically start a MATLAB session when a Microsoft Excel session starts.
- Specify the current working directory for your MATLAB session at startup.
- Start the MATLAB desktop, including the current directory, workspace, command history and command window panes, when a Microsoft Excel session starts.
- Enable the [MLPutMatrix](http://www.mathworks.com/help/releases/R2012a/toolbox/exlink/mlputmatrix.html) function to use cell arrays for transfer of data between a Microsoft Excel worksheet and the MATLAB workspace.
- Set data in missing or empty cells to NaN or zero.

For more information on Excel Link Preferences, see [Setting Excel Link Preferences](http://www.mathworks.com/help/releases/R2012a/toolbox/exlink/bq8lkuy.html#bq8lkv7-1) in the Excel Link documentation.

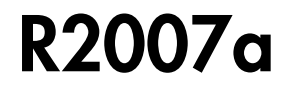

<span id="page-42-0"></span>Version: 2.5

New Features

### <span id="page-43-0"></span>Functions Added

This release supports the following new functions:

- [MLMissingDataAsNaN](http://www.mathworks.com/help/releases/R2012a/toolbox/exlink/mlmissingdataasnan.html) sets empty cells to NaN or zero.
- <span id="page-43-1"></span>• [MLUseCellArray](http://www.mathworks.com/help/releases/R2012a/toolbox/exlink/mlusecellarray.html) toggles [MLPutMatrix](http://www.mathworks.com/help/releases/R2012a/toolbox/exlink/mlputmatrix.html) to always use MATLAB cell arrays.

#### Excel Link Software Qualified Against Microsoft Excel Version 2007 Beta

Excel Link software has been qualified against Microsoft Excel Version 2007 Beta.

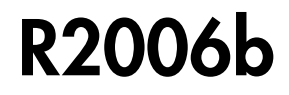

<span id="page-44-0"></span>Version: 2.4

New Features

#### <span id="page-45-0"></span>New Functions Added

This releases supports the following new functions:

- MLGetFigure imports a MATLAB figure into a Microsoft Excel spreadsheet.
- MLStartDir specifies the current working directory for a MATLAB session after startup.
- MLUseFullDesktop specifies whether to use the full MATLAB desktop or only the Command Window.
- MLShowMatlabErrors uses MLEvalString to return standard Spreadsheet Link EX errors or full MATLAB errors.

### R2006a

<span id="page-46-0"></span>Version: 2.3.1

### R14SP3

<span id="page-48-0"></span>Version: 2.3

New Features

#### <span id="page-49-0"></span>MATLAB Desktop Enabled

Version 2.3 of the Excel Link software uses the MATLAB software as a COM automation server with the full desktop displayed.

#### <span id="page-49-1"></span>New System Requirements

Excel Link software requires approximately 202 kilobytes of disk space. Operating system requirements are:

- Microsoft Windows® XP
- Microsoft Windows 2000

Excel Link software requires one of the following versions of Microsoft Excel software:

- Excel 98 software
- Excel 2000 software
- Excel 2002 software
- Excel 2003 software

Excel Link software also requires Version 5.1 or later of the MATLAB for Windows software.